# **How To Setup Plan Pages<sup>1</sup>**

By: Randy Cornell (rac154@txstate.edu)

February, 2, 2017

 $\overline{a}$ 

<sup>&</sup>lt;sup>1</sup> You are free to copy, distribute via any media outlet, change or alter this document. The only condition is that if you do please give credit by linking (for websites) or referencing (for papers) the URL back to this document. Also, there is no warranty / guarantee implied or otherwise stated about this document.

#### **Prerequisites**

You are going to need to have access to Texas State Linux Servers (Currently Eros, and Zeus), and some basic knowledge of a terminal editor.

## **Introduction**

A plan page is something that shows up when people search for you (via *finger)* (look at step 4 for an example). Generally, people put what they are currently working on, class schedules, and sometimes humor.

## **Step 1: Login**

First you need to login in to one of the Linux servers (Zeus, Eros) via SSH (terminal, putty).

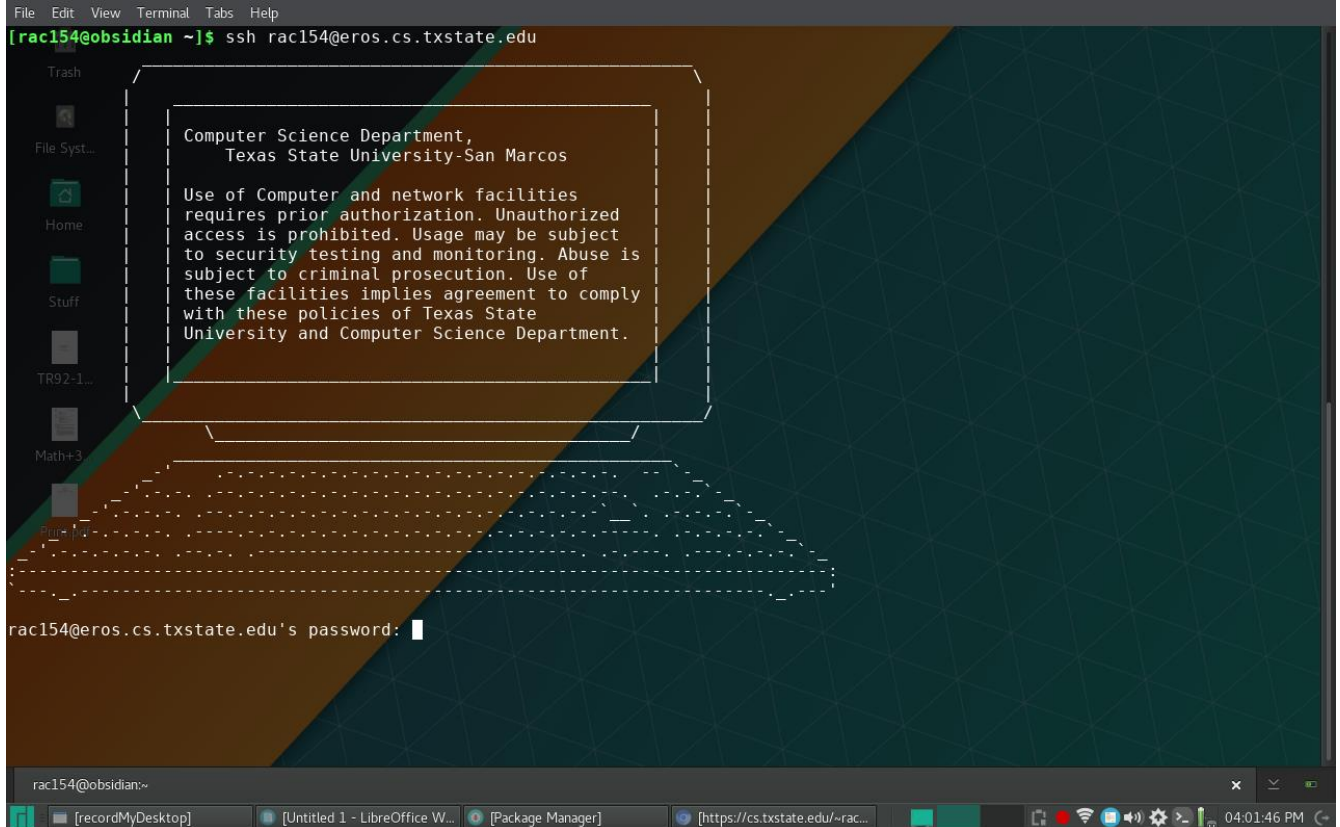

## **Step 2: Create a .plan file**

You need to create a **.plan** (IMPORTANT: IT HAS TO HAVE EXACTLY THE SAME NAME) inside your home directory **~/** (IMPORTANT: IT HAS TO BE THE EXACTLY SAME PLACE) via your most favorite text editor (*vim*, *emacs*, *nano*).

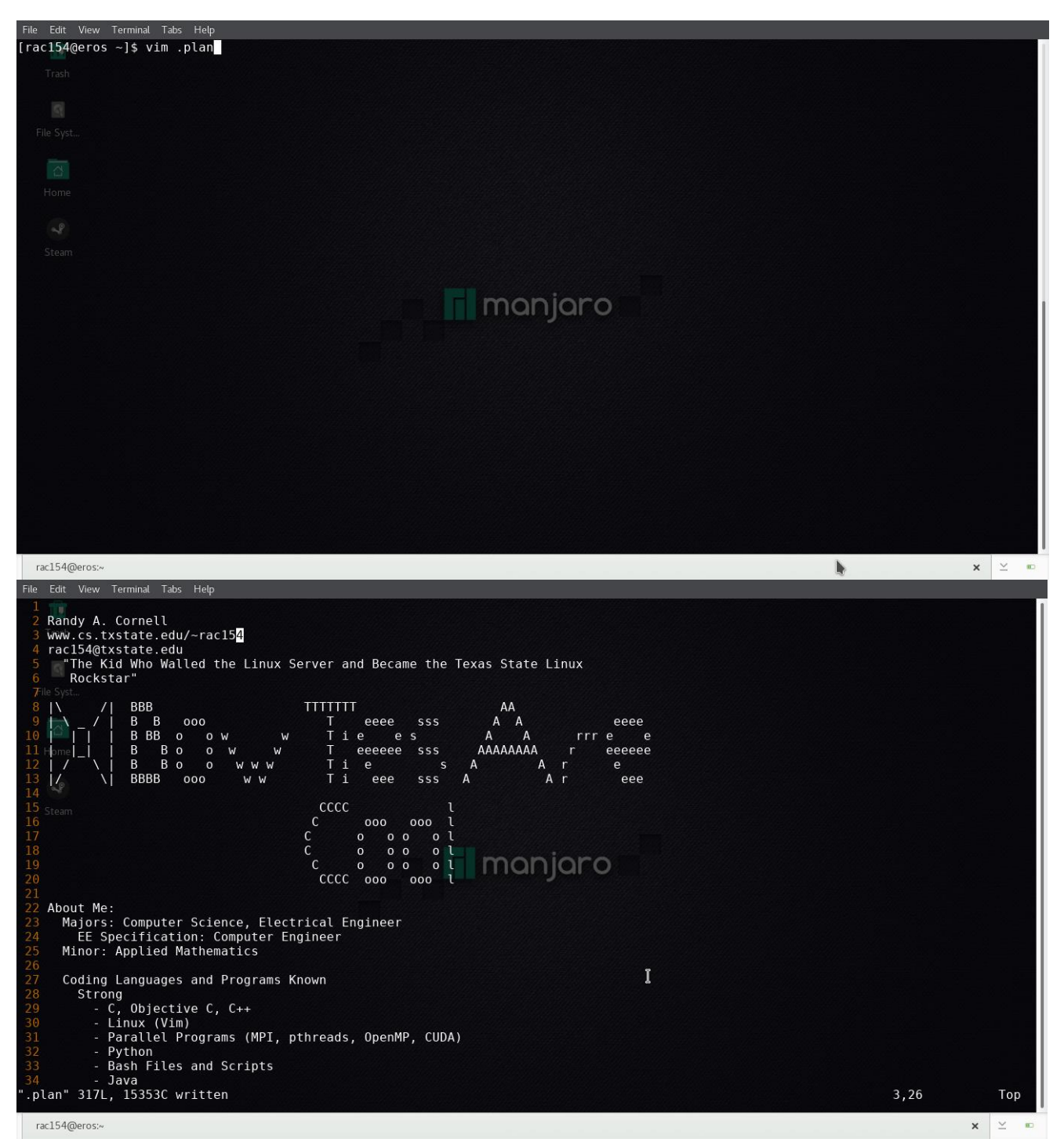

#### **Step 3: Change Permissions for the .plan file**

Once you have a basic plan file up you need to change the permission for the **.plan** file to **755** using the same command *chmod.*

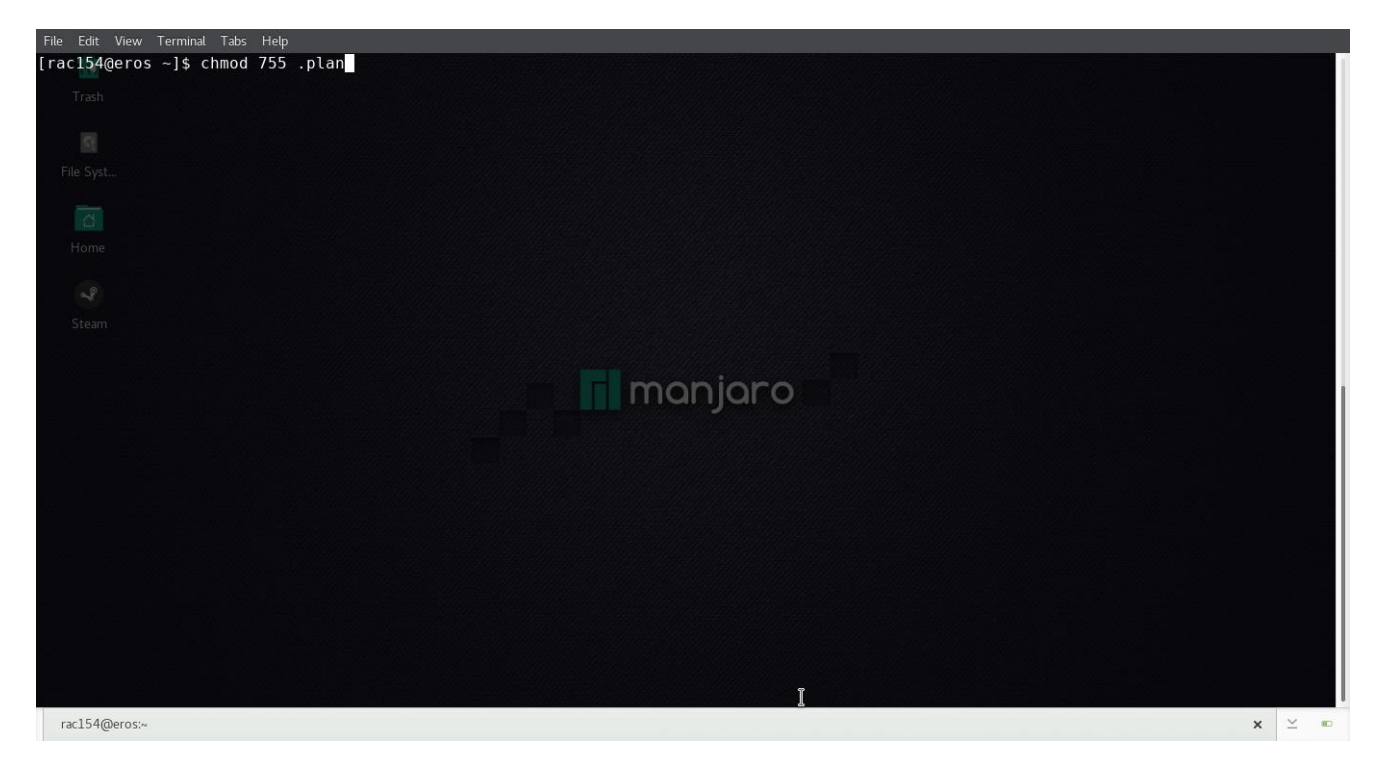

#### **Step 4: Test your plan page**

There is a strangely named command *finger* (which can lead to some interesting conversations) that you can use to check another people's plan page or your own. (Do Note: That if you can see your plan page but your friend cannot it means you have not set the file permission correctly look at Step 3 above)

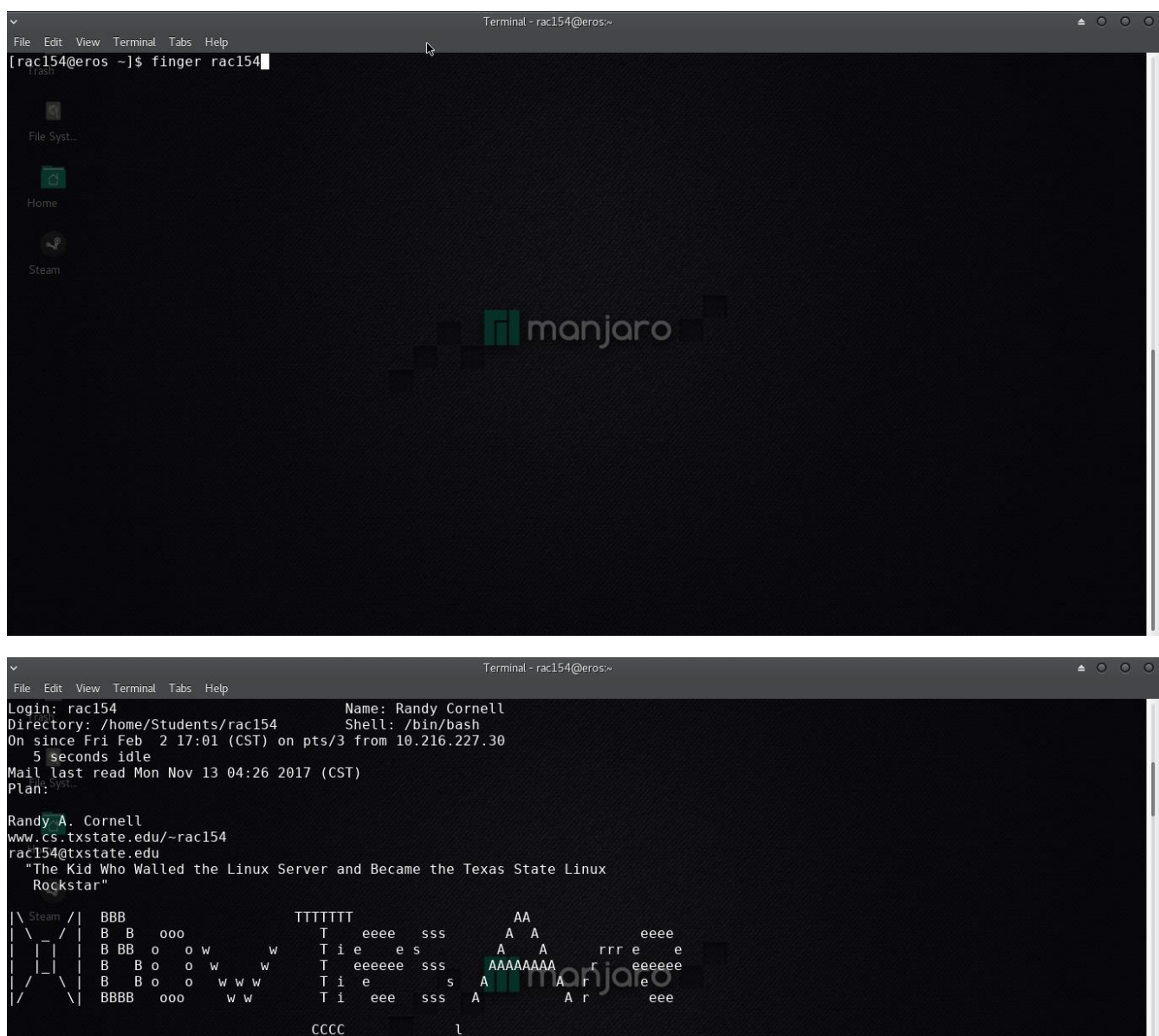

 $\mathbf{c}$ 000 000  $\begin{matrix} 0 & 0 & 0 & 0 & 1 \\ 0 & 0 & 0 & 0 & 1 \end{matrix}$  $0<sub>0</sub>$  $\circ$  $CCCC$   $000$  $000$ About Me: bourn:<br>Majors: Computer Science, Electrical Engineer<br>EE Specification: Computer Engineer<br>Minor: Applied Mathematics Coding Languages and Programs Known oding Languages and Prog<br>Strong<br>- C, Objective C, C++<br>- Linux (Vim)

 $\mathbbm{Z}$ 

#### **Errors:**

If you get these errors when you open of the webpage this is what you need to do.

- 1. No Plan (When you use finger):
	- o Things to verify:
		- 1. That you created and named the file **.plan** (EXACTLY THE SAME)
		- **2.** That you placed this file directly in your home directory **/home/Student/netid/** or **~/**
		- **3.** That the file permissions for the **.plan** file are **755**
- 2. No Plan (When your friend uses finger):
	- o Things to verify:
		- 1. That you changed the file permissions for the .**plan** file to **755**

# **Final Thoughts**

You should now have a basic to go and make your interesting or wacky plan page. You can put whatever you want (but I would recommend something appropriate because everybody can see it). I suggest you put up your schedule, some ASCII art, and your best jokes.